# **Building Java Programs**

Graphics

reading: Supplement 3G

videos: Ch. 3G #1-2

Copyright 2010 by Pearson Education

# Objects (briefly)

- object: An entity that contains data and behavior.
  - data: variables inside the object
  - behavior: methods inside the object
    - You interact with the methods; the data is hidden in the object.
    - A **class** is a type of objects.

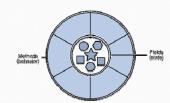

- Constructing (creating) an object:Type objectName = new Type (parameters);
- Calling an object's method:objectName.methodName(parameters);

Copyright 2010 by Pearson Education

# Graphical objects

We will draw graphics in Java using 3 kinds of objects:

- DrawingPanel: A window on the screen.
  - Not part of Java; provided by the authors. See class web site.
- Graphics: A "pen" to draw shapes and lines on a window.
- Color: Colors in which to draw shapes.

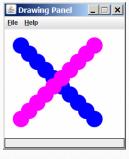

Copyright 2010 by Pearson Education

3

#### DrawingPanel

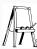

"Canvas" objects that represents windows/drawing surfaces

To create a window:

DrawingPanel name = new DrawingPanel(width, height);

#### Example:

DrawingPanel panel = new DrawingPanel(300, 200);

- The window has nothing on it.
  - We draw shapes / lines on it with another object of type Graphics.

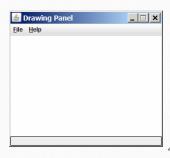

Copyright 2010 by Pearson Education

#### Graphics

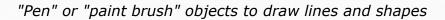

- Access it by calling getGraphics on your DrawingPanel.
   Graphics q = panel.getGraphics();
- Draw shapes by calling methods on the Graphics object.

```
g.fillRect(10, 30, 60, 35);
g.fillOval(80, 40, 50, 70);
```

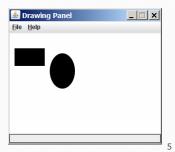

Copyright 2010 by Pearson Education

### Java class libraries, import

- Java class libraries: Classes included with Java's JDK.
  - organized into groups named packages
  - To use a package, put an import declaration in your program:

```
// put this at the very top of your program
import packageName.*;
```

• Graphics belongs to a package named java.awt

```
import java.awt.*;
```

• To use Graphics, you must place the above line at the very top of your program, before the public class header.

Copyright 2010 by Pearson Education

# Coordinate system

- Each (x, y) position is a *pixel* ("picture element").
- Position (0, 0) is at the window's top-left corner.
  - x increases rightward and the y increases <u>downward</u>.
- The rectangle from (0, 0) to (200, 100) looks like this:

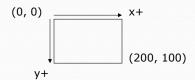

Copyright 2010 by Pearson Education

Copyright 2010 by Pearson Education

7

# Graphics methods

| Method name                               | Description                                                                                |
|-------------------------------------------|--------------------------------------------------------------------------------------------|
| g.drawLine( <b>x1, y1, x2, y2</b> );      | line between points (x1, y1), (x2, y2)                                                     |
| g.drawOval( <b>x, y, width, height</b> ); | outline largest oval that fits in a box of size $width * height$ with top-left at $(x, y)$ |
| g.drawRect( <b>x, y, width, height</b> ); | outline of rectangle of size  width * height with top-left at (x, y)                       |
| g.drawString( <b>text, x, y</b> );        | text with bottom-left at (x, y)                                                            |
| g.fillOval( <b>x, y, width, height</b> ); | fill largest oval that fits in a box of size width * height with top-left at (x, y)        |
| g.fillRect( <b>x, y, width, height</b> ); | fill rectangle of size width * height with top-left at (x, y)                              |
| g.setColor( <b>Color</b> );               | set Graphics to paint any following shapes in the given color                              |

#### Color

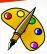

Specified as predefined Color class constants:

Color. CONSTANT\_NAME

where **CONSTANT\_NAME** is one of:

```
BLACK, BLUE, CYAN, DARK_GRAY, GRAY,
GREEN, LIGHT_GRAY, MAGENTA, ORANGE,
PINK, RED, WHITE, YELLOW
```

• Or create one using Red-Green-Blue (RGB) values of 0-255

```
Color name = new Color(red, green, blue);
```

Example:

```
Color brown = new Color(192, 128, 64);
```

Copyright 2010 by Pearson Education

9

#### Using colors

- Pass a Color to Graphics object's setColor method
  - Subsequent shapes will be drawn in the new color.

```
g.setColor(Color.BLACK);
g.fillRect(10, 30, 100, 50);
g.drawLine(20, 0, 10, 30);
g.setColor(Color.RED);
g.fillOval(60, 40, 40, 70);
```

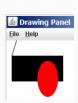

- Pass a color to DrawingPanel's setBackground method
  - The overall window background color will change.

```
Color brown = new Color(192, 128, 64);
panel.setBackground(brown);
```

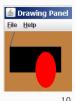

Copyright 2010 by Pearson Education

# Outlined shapes

 To draw a colored shape with an outline, first fill it, then draw the same shape in the outline color.

```
import java.awt.*; // so I can use Graphics
public class OutlineExample {
    public static void main(String[] args) {
        DrawingPanel panel = new DrawingPanel(150, 70);
        Graphics g = panel.getGraphics();
        // inner red fill
        g.setColor(Color.RED);
        g.fillRect(20, 10, 100, 50);
        // black outline
        g.setColor(Color.BLACK);
        g.drawRect(20, 10, 100, 50);
}

Copyright 2010 by Pearson Education
```

# Superimposing shapes

• When ≥ 2 shapes occupy the same pixels, the last drawn "wins."

```
import java.awt.*;

public class Car {
    public static void main(String[] args) {
        DrawingPanel panel = new DrawingPanel(200, 100);
        panel.setBackground(Color.LIGHT_GRAY);
        Graphics g = panel.getGraphics();

        g.setColor(Color.BLACK);
        g.fillRect(10, 30, 100, 50);

        g.setColor(Color.RED);
        g.fillOval(20, 70, 20, 20);
        g.fillOval(80, 70, 20, 20);
        g.setColor(Color.CYAN);
        g.fillRect(80, 40, 30, 20);
}

}
Copyright 2010 by Pearson Education
```

### Drawing with loops

• The x,y,w,h expressions can use the loop counter variable:

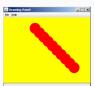

Nested loops can be used with graphics:

```
g.setColor(Color.BLUE);
for (int x = 1; x <= 4; x++) {
    for (int y = 1; y <= 9; y++) {
        g.drawString("Java", x * 40, y * 25);
    }
}</pre>
```

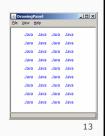

Copyright 2010 by Pearson Education

### Zero-based loops

Beginning at 0 and using < can make coordinates easier.</li>

```
DrawingPanel panel = new DrawingPanel(150, 140);
Graphics g = panel.getGraphics();

// horizontal line of 5 20x20 rectangles starting
// at (11, 18); x increases by 20 each time
for (int i = 0; i < 5; i++) {
    g.drawRect(11 + 20 * i, 18, 20, 20);
}</pre>
```

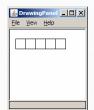

- Exercise: Write a variation of the above program that draws the output at right.
  - The bottom-left rectangle is at (11, 98).

```
for (int i = 0; i < 5; i++) {
    g.drawRect(11 + 20 * i, 98 - 20 * i, 20, 20);
}</pre>
```

Copyright 2010 by Pearson Education